# **Pokyny k vyplnění dotazníkového šetření**

Vážená paní ředitelko, vážený pane řediteli,

dotazníkové šetření je určeno všem mateřským školám (MŠ), základním školám (ZŠ), střediskům volného času (SVČ), školním družinám (ŠD), školním klubům (ŠK) a základním uměleckým školám (ZUŠ) zapsaným ve školském rejstříku $^1$ .

**Vyplnění dotazníku je povinné pro MŠ a ZŠ, které se zúčastnily výzvy Šablony pro MŠ a ZŠ I. Pro ostatní subjekty je vyplnění dotazníku dobrovolné. Je však podmínkou pro možnost účastnit se výzvy Šablony II.** 

#### **Dotazník je zpřístupněn ve dvou fázích:**

- **1) Offline verze - příprava na vyplnění** dotazníky jsou zveřejněny společně s avízem výzvy Šablony II. **Doporučujeme dotazník prostudovat a vyplnit jako předlohu pro ostrou online verzi.** V době vyhlášení pak bude škola/školské zařízení připraveno na vyplnění online verze.
- **2) Online verze** online verze bude zpřístupněna k vyplnění ve webovém rozhraní <https://sberdat.uiv.cz/login> nejdříve k datu vyhlášení výzvy Šablony II (konkrétní termíny dle typu žadatele/příjemce viz níže). Pro vyplnění online verze je možné využít připravené offline verze dotazníku.

**Hlavní cíle dotazníkového šetření:**

- **vyhodnocení změny stavu MŠ a ZŠ, které se účastní výzvy Šablony pro MŠ a ZŠ I**;
- **vyhodnocení výchozího stavu škol a školských zařízení pro zájmové vzdělávání** (MŠ, ZŠ, SVČ, ŠD, ŠK a ZUŠ) **před podáním žádosti o podporu v rámci výzvy Šablony II.**

**Pokyny pro vyplnění pro příjemce projektů výzvy Šablony I a jednotlivé oprávněné žadatele výzvy Šablony II.:**

- **1) MŠ a ZŠ, které se účastní/ly výzvy Šablony pro MŠ a ZŠ I:**
	- a. Dotazník slouží ke zjištění, zda oproti prvotnímu vyplnění dotazníku došlo ke zlepšení a posunu školy. Pro školy, které v projektu realizovaly aktivity spojené s indikátorem 5 10 10 – Počet organizací, ve kterých se zvýšila kvalita výchovy a vzdělávání a proinkluzivnost, slouží prokázání zlepšení navíc k doložení dosažení cílové hodnoty indikátoru.

Aby bylo možné cílovou hodnotu indikátoru vykázat v závěrečné zprávě o realizaci projektu, je potřeba dosáhnout výsleku: ZLEPŠENÍ. Zlepšením se myslí jakákoliv pozitivní změna (tedy minimálně o hodnotu 0,01) viz obrázek:

<sup>1</sup> Nezřizovaným organizačními složkami státu a zřizovaným Ministerstvem školství, mládeže a tělovýchovy.

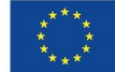

 $\overline{a}$ 

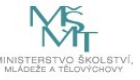

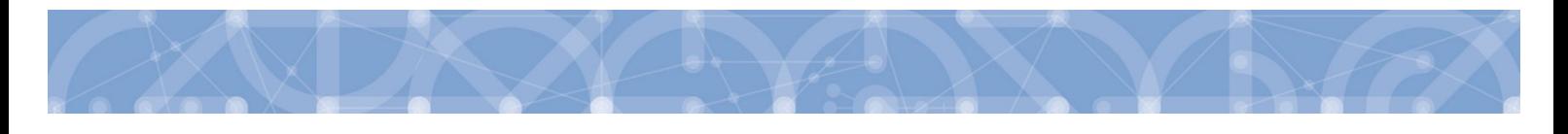

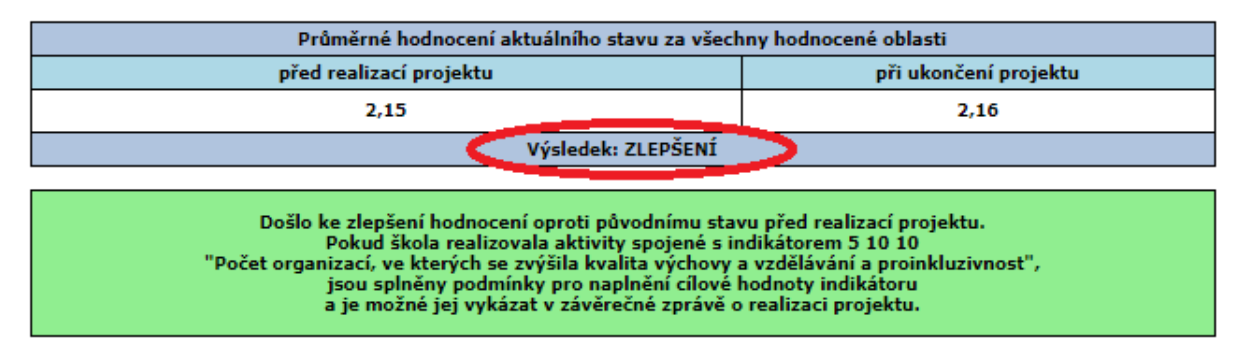

Další možné varianty výsledku dotazníku jsou: BEZE ZMĚNY, nebo ZHORŠENÍ. V tomto případě není možné cílovou hodnotu indikátoru vykázat. Informační hláška pod výsledkem vypadá takto:

Nedošlo ke zlepšení hodnocení oproti původnímu stavu před realizací projektu.<br>Pokud škola realizovala aktivity spojené s indikátorem 5 10 10<br>"Počet organizací, ve kterých se zvýšila kvalita výchovy a vzdělávání a proinkluz a není možné jej vykázat v závěrečné zprávě o realizaci projektu.

- b. Aby bylo možné porovnat situaci na škole s prvním vyplněním dotazníku před vyhlášením výzvy Šablony pro MŠ a ZŠ I, je dotazník (v online verzi) zobrazen ve stavu, ve kterém byl finalizován při prvním vyplnění, tj. včetně vyplněných jednotlivých otázek.
- c. Školy vyplňují hodnocení pro všechny oblasti a části dotazníku<sup>2</sup>.
- d. Dalším cílem dotazníku je stanovení výchozího stavu a potřeb škol v oblastech podporovaných ve výzvě Šablony II. K tomuto cíli slouží jedno vyplnění stejného dotazníku.
- e. Online vyplnění dotazníku je školám umožněno individuálně nejdříve 6 měsíců před ukončením projektu výzvy Šablony I a nejpozději do data konce realizace projektu. O zpřístupnění online verze dotazníku k vyplnění je škola informována e-mailem ze strany MŠMT<sup>3</sup>.
- f. Po vyplnění dotazníku dojde automaticky k jeho vyhodnocení a jsou vygenerovány 2 výstupy:
	- o **Závěrečný pro ukončení projektu ve výzvě Šablony pro MŠ a ZŠ I** s vyhodnocením jednotlivých oblastí a s informací, zda došlo k posunu oproti prvnímu dotazníku či nikoliv. Tento výstup je povinnou přílohou závěrečné zprávy o realizaci projektu výzvy Šablony pro MŠ a ZŠ I.
	- o **Vstupní pro výzvu Šablony II** s vyhodnocením jednotlivých oblastí. V dotazníku je zvýrazněna nejslabší oblast, pro kterou škola musí v projektu vybrat alespoň jednu šablonu, která danou oblast rozvíjí. Výstup nabízí seznam šablon, ze kterých lze vybírat. Tento výstup je povinnou přílohou žádosti o podporu výzvy Šablony II.

<sup>3</sup> Na začátku každého měsíce budou obeslány ty školy, kterým v daném měsíci bude otevřeno dotazníkové šetření k vyplnění. Mail bude zaslán hromadně na všechny dotčené školy, dotazníky budou ale odemykány v průběhu každého měsíce postupně individuálně přesně podle konce realizace jednotlivých projektů. Tzn., pokud bude e-mail zaslán 1. den v měsíci a projekt, který v daném měsíci dosáhne lhůty 6 měsíců do konce realizace projektu až 20. dne v měsíci, bude mít dotazník odemčen až 20. dne, nikoliv 1.

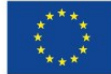

**.** 

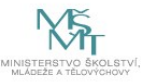

<sup>2</sup> Výjimka – školy (celé školy, nikoliv školy s třídou nebo skupinou) zřízené podle §16, odst. 9 zákona č. 561/2004 Sb. nevyplňují oblast I. Inkluzivní/společné vzdělávání. Oblast není v online dotazníku vůbec zpřístupněna k vyplnění.

#### **2) MŠ a ZŠ, které se neúčastnily výzvy Šablony pro MŠ a ZŠ I:**

- a. Cílem dotazníku je stanovení výchozího stavu a potřeb škol v oblastech podporovaných ve výzvě Šablony II.
- b. Online vyplnění dotazníku je školám umožněno nejdříve od data vyhlášení výzvy do data konce příjmu žádostí o podporu, tj. do 28. 6. 2019.
- c. Školy vyplňují hodnocení pro všechny oblasti v dotazníku<sup>4</sup>.
- d. Po vyplnění dotazníku dojde automaticky k jeho vyhodnocení a je vygenerován výstup pro vstup do výzvy Šablony II s vyhodnocením jednotlivých oblastí. V dotazníku je zvýrazněna nejslabší oblast, pro kterou škola musí v projektu vybrat alespoň jednu šablonu, která danou oblast rozvíjí. Výstup nabízí seznam šablon, ze kterých lze vybírat. Tento výstup je povinnou přílohou žádosti o podporu výzvy Šablony II.

### **3) Střediska volného času**

- a. Cílem dotazníku je stanovení potřeb SVČ v oblastech podporovaných ve výzvě Šablony II.
- b. Online dotazník je pro SVČ, která působí pod jedním RED IZO společně se školou, která se účastní výzvy Šablony pro MŠ a ZŠ I, otevřen ve stejném termínu jako pro školu, tj. dle bodu 1) výše. Pro ostatní SVČ je dotazník otevřen od data vyhlášení výzvy do data konce příjmu žádostí o podporu, tj. do 28. 6. 2019.
- c. SVČ vyplňují oblasti v dotazníku podle jejich působení, tzn., vyplňují pouze ty oblasti, ve kterých aktuálně působí. Výjimkou je oblast PŮSOBENÍ A ROZVOJ V OBLASTI INKLUZIVNÍHO / SPOLEČNÉHO VZDĚLÁVÁNÍ. Tu vyplňují povinně všechna SVČ.
- d. Po vyplnění dotazníku dojde automaticky k jeho vyhodnocení a je vygenerován výstup pro vstup do výzvy Šablony II s vyhodnocením jednotlivých oblastí. V dotazníku je zvýrazněna nejslabší oblast, pro kterou SVČ musí v projektu vybrat alespoň jednu šablonu, která danou oblast rozvíjí. Výstup nabízí seznam šablon, ze kterých lze vybírat. Tento výstup je povinnou přílohou žádosti o podporu výzvy Šablony II.
- e. Všechna SVČ zároveň volí povinně jednu aktivitu rozvíjející oblast INKLUZIVNÍ/SPOLEČNÉ VZDĚLÁVÁNÍ. Pokud je tato oblast zároveň nejslabší vyhodnocenou oblastí, volí SVČ povinně pouze jednu aktivitu rozvíjející tuto oblast.

# **4) Školní družiny a školní kluby**

- a. Cílem dotazníku je stanovení potřeb ŠD/ŠK v oblastech podporovaných ve výzvě Šablony II.
- b. Online dotazník je pro ŠD/ŠK, které působí pod jedním RED IZO společně se školou, která se účastní výzvy Šablony pro MŠ a ZŠ I, otevřen ve stejném termínu jako pro školu, tj. dle bodu 1). Pro ostatní ŠD/ŠK je dotazník otevřen od data vyhlášení výzvy do data konce příjmu žádostí o podporu, tj. do 28. 6. 2019.
- c. ŠD/ŠK vyplňují hodnocení pro všechny oblasti v dotazníku<sup>5</sup>.

<sup>&</sup>lt;sup>5</sup> Výjimka – ŠD/ŠK pokud jsou zřízeny pod stejným RED IZO jako škola zřízená podle § 16 odst. 9 nevyplňují oblast I. Inkluzivní/společné vzdělávání. Oblast není v online dotazníku vůbec zpřístupněna k vyplnění.

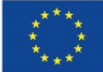

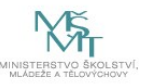

**<sup>.</sup>** <sup>4</sup> Výjimka – školy (celé školy, nikoliv školy s třídou nebo skupinou) zřízené podle §16, odst. 9 zákona č. 561/2004 Sb. nevyplňují oblast I. Inkluzivní/společné vzdělávání. Oblast není v online dotazníku vůbec zpřístupněna k vyplnění.

d. Po vyplnění dotazníku dojde automaticky k jeho vyhodnocení a je vygenerován výstup pro vstup do výzvy Šablony II s vyhodnocením jednotlivých oblastí. V dotazníku je zvýrazněna nejslabší oblast, pro kterou ŠD/ŠK musí v projektu vybrat alespoň jednu šablonu, která danou oblast rozvíjí. Výstup nabízí seznam šablon, ze kterých lze vybírat. Tento výstup je povinnou přílohou žádosti o podporu výzvy Šablony II.

### **5) Základní umělecké školy**

- a. Cílem dotazníku je stanovení potřeb ZUŠ v oblastech podporovaných ve výzvě Šablony II.
- b. Online dotazník je pro ZUŠ, které působí pod jedním RED IZO společně se školou, která se účastní výzvy Šablony pro MŠ a ZŠ I, otevřen ve stejném termínu jako pro školu (MŠ/ZŠ), tj. dle bodu 1). Pro ostatní ZUŠ je dotazník otevřen od data vyhlášení výzvy do data konce příjmu žádostí o podporu, tj. do 28. 6. 2019.
- c. ZUŠ vyplňují hodnocení pro všechny oblasti v dotazníku.
- d. Po vyplnění dotazníku dojde automaticky k jeho vyhodnocení a je vygenerován výstup pro vstup do výzvy Šablony II s vyhodnocením jednotlivých oblastí. V dotazníku je zvýrazněna nejslabší oblast, pro kterou ZUŠ musí v projektu vybrat alespoň jednu šablonu, která danou oblast rozvíjí. Výstup nabízí seznam šablon, ze kterých lze vybírat. Tento výstup je povinnou přílohou žádosti o podporu výzvy Šablony II.

## **Pro všechny subjekty vyplňující dotazník za účelem podání žádosti o podporu v rámci výzvy Šablony II platí:**

- Vyplnění dotazníku vyhodnocuje počáteční stav subjektu pro indikátor 5 10 10 Počet organizací, ve kterých se zvýšila kvalita výchovy a vzdělávání a proinkluzivnost. Před koncem projektu bude dotazník vyplněn znovu, aby bylo možné vyhodnotit posun subjektu.
- Pro subjekty, které do projektu nezvolí aktivity spojené s tímto indikátorem, sleduje dotazník pouze počáteční a závěrečný stav před projektem a po projektu.
- Hodnocení stavu jednotlivých oblastí probíhá na úrovni samotného subjektu, který dotazník vyplňuje. Výstupy jsou pro subjekt dostupné okamžitě po vyplnění dotazníku.
- Po finalizaci je dotazník pro další editaci uzamčen. V systému toto zajišťuje před finálním odesláním informační hláška. Oprava vyplnění dotazníku je možná pouze na základě odůvodněné žádosti.
- Pro všechny oprávněné žadatele ve výzvě Šablony II (MŠ, ZŠ, SVČ, ŠD, ŠK, ZUŠ) je připraven samostatný dotazník. Pokud je pod jedním RED\_IZO sloučeno více těchto subjektů, je potřeba vyplnit dotazník pro každý subjekt, který plánujete podpořit ve výzvě Šablony II. Za jedno RED\_IZO (IČ) je předkládána jedna žádost o podporu, která může obsahovat aktivity pro všechny oprávněné žadatele výzvy.

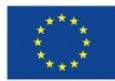

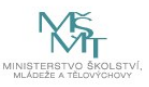

- **Příklad** vyhodnocení dotazníkového šetření základní školy pro vstup do výzvy Šablony II: nejslabší oblastí je Jazykové vzdělávání, škola musí zvolit minimálně jednu ze šablon uvedených ve výstupu.

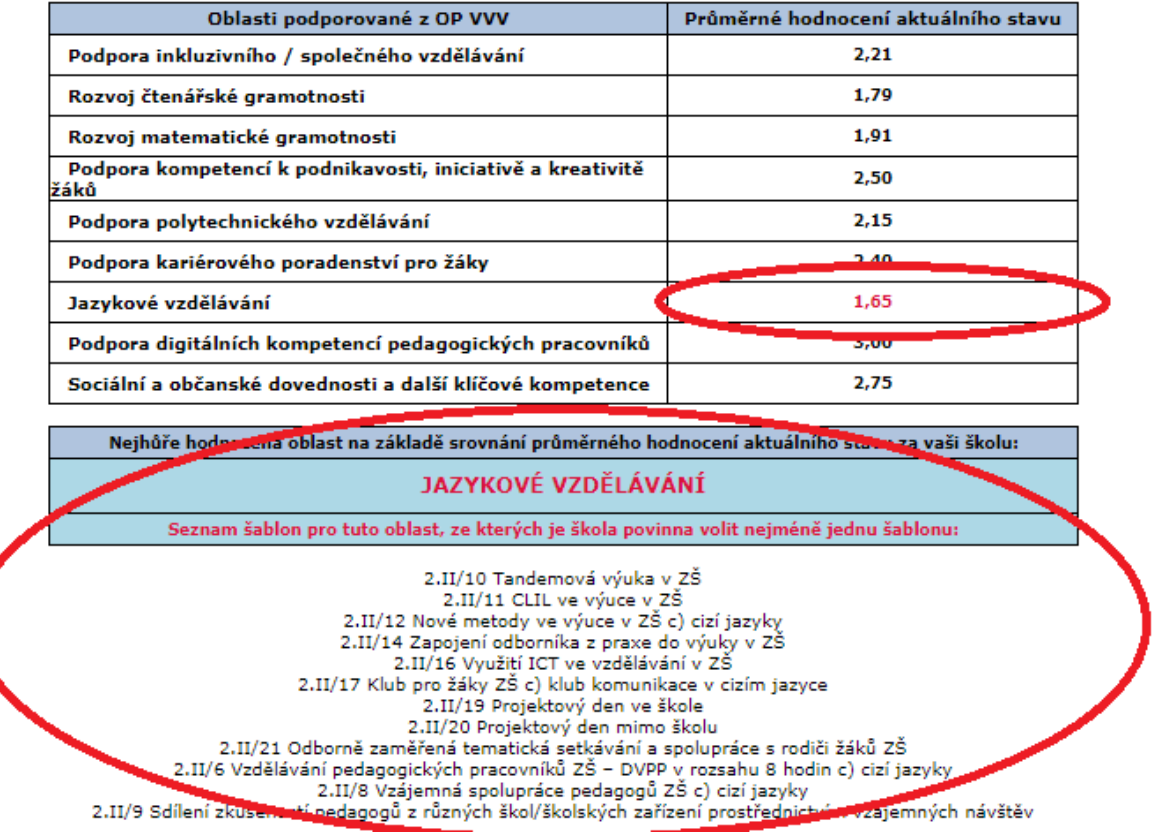

- **Pokud by došlo k situaci, kdy škola/školské zařízení bude mít vyhodnoceno více nejslabších s oblastí s identickou číselnou hodnotou vyhodnocení těchto oblastí, volí pro každou z nich minimálně jednu šablonu. Pokud tyto oblasti rozvíjí jedna stejná šablona, stačí tuto šablonu zvolit jednou.**
- **Online dotazník vyplňujte ve finální podobě ve stejné době, kdy bude předkládána kompletní žádost o podporu, aby vyplněná data v dotazníku byla aktuální.**

# **Průvodce online dotazníkem**

- Online verze dotazníku je zpřístupněna k vyplnění ve webovém rozhraní <https://sberdat.uiv.cz/login>, kam se přihlásíte stejně, jako když vyplňujete statistické výkazy.
- Vstup do dotazníku se nachází ve spodní části stránky v sekci **Šetření OP VVV**. Je-li pod Vaším RED IZO více součástí, každá součást má svůj vlastní dotazník a tedy i vlastní vstup – "tlačítko" (např. vstup pro mateřskou školu se nazývá "MŠ – dotazník VVV", vstup pro základní školu se nazývá "ZŠ – dotazník VVV", vstup pro školní družinu "ŠD – dotazník VVV" atd. viz obrázek níže). Přes toto tlačítko budete mít přístupný k náhledu Váš vyplněný dotazník včetně vygenerovaného Výstupu pro Šablony I/Šablony II i v budoucnu. Pro školu, která realizovala projekt v Šablonách I, bude dotazník zpřístupněn přesně 6 měsíců před datem ukončení

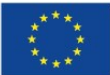

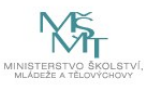

projektu (dříve tedy nebude mít škola, včetně všech dalších součástí působících pod stejným RED IZO, na své stránce tlačítka pro vstup do dotazníku).

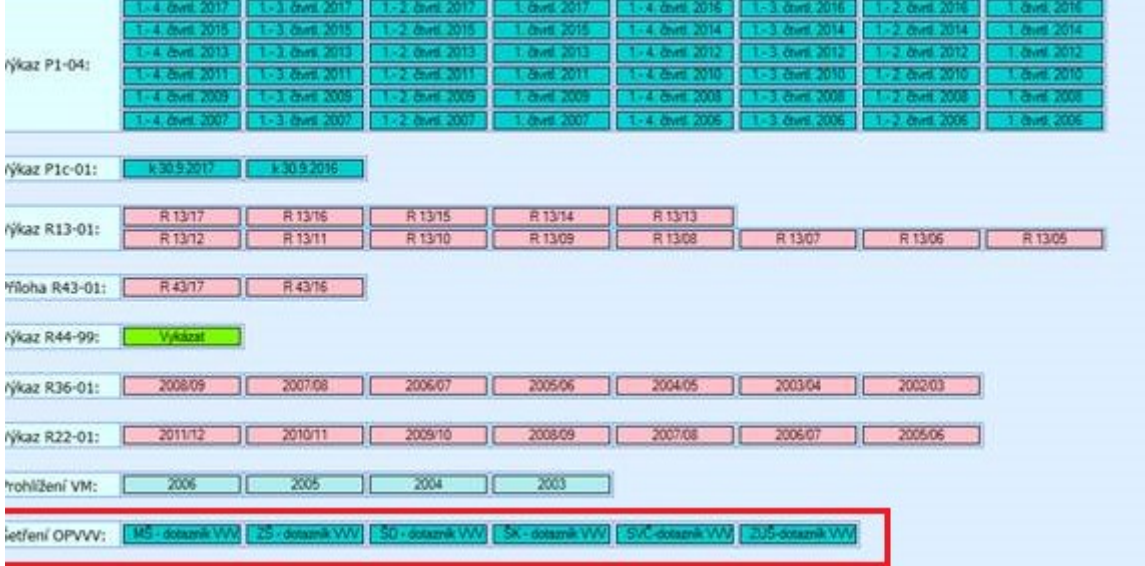

- Online dotazník lze vyplňovat v jakémkoliv internetovém prohlížeči.
- Po vstupu na úvodní stránku online dotazníku máte ještě možnost dotazník nevyplnit a vrátit se zpět na stránku školy.
- Pokud se rozhodnete dotazník vyplnit, otevře se Vám **základní stránka dotazníku** (viz obrázek níže, příklad základní školy). Na ní vidíte hlavičku Vaší školy/části školy/školského zařízení, za kterou dotazník vyplňujete. Dále je zde tlačítko "Pokyny a kontakty", přes které se dostanete k souboru s pokyny k vyplnění dotazníkového šetření a offline souboru s dotazníkem. Zpět k vyplnění dotazníku se pak dostanete po kliknutí na "Úvodní stránka šetření". V dotazníku je třeba vyplnit všechny části ze Seznamu oddílů dotazníku. Nevyplněný oddíl má červenou ikonu, vyplněný oddíl má zelenou ikonu. Po dokončení vyplnění otázek v daném oddílu stiskněte prosím na stránce dole tlačítko "Uložení a kontrola". Pokud při vyplňování otázky dojde k nějaké logické chybě anebo není nějaká otázka vyplněna, dotazník Vás vyzve k opravě chyby s informací o řádku, kde se chyba nachází. Dokud není případná chyba opravena, je u daného oddílu oranžová ikona (stav nezkontrolován).
- DŮLEŽITÉ UPOZORNĚNÍ: v online dotazníku se mezi jeho stránkami (obrazovkami) pohybujte vždy jen pomocí tlačítek v dotazníku, nikdy ne přes šipky vpřed-zpět internetového prohlížeče, protože tak by mohlo dojít ke ztrátě vyplněných dat! Pokud zůstanete na základní stránce dotazníku 20 minut v nečinnosti, dojde k Vašemu automatickému odhlášení. Po opětovném přihlášení a vstupu do dotazníku můžete pokračovat ve vyplňování dotazníku a naleznete zde všechny Vaše uložené odpovědi. Neuložené odpovědi bude nutné vyplnit znovu.

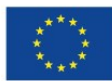

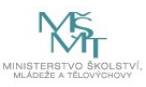

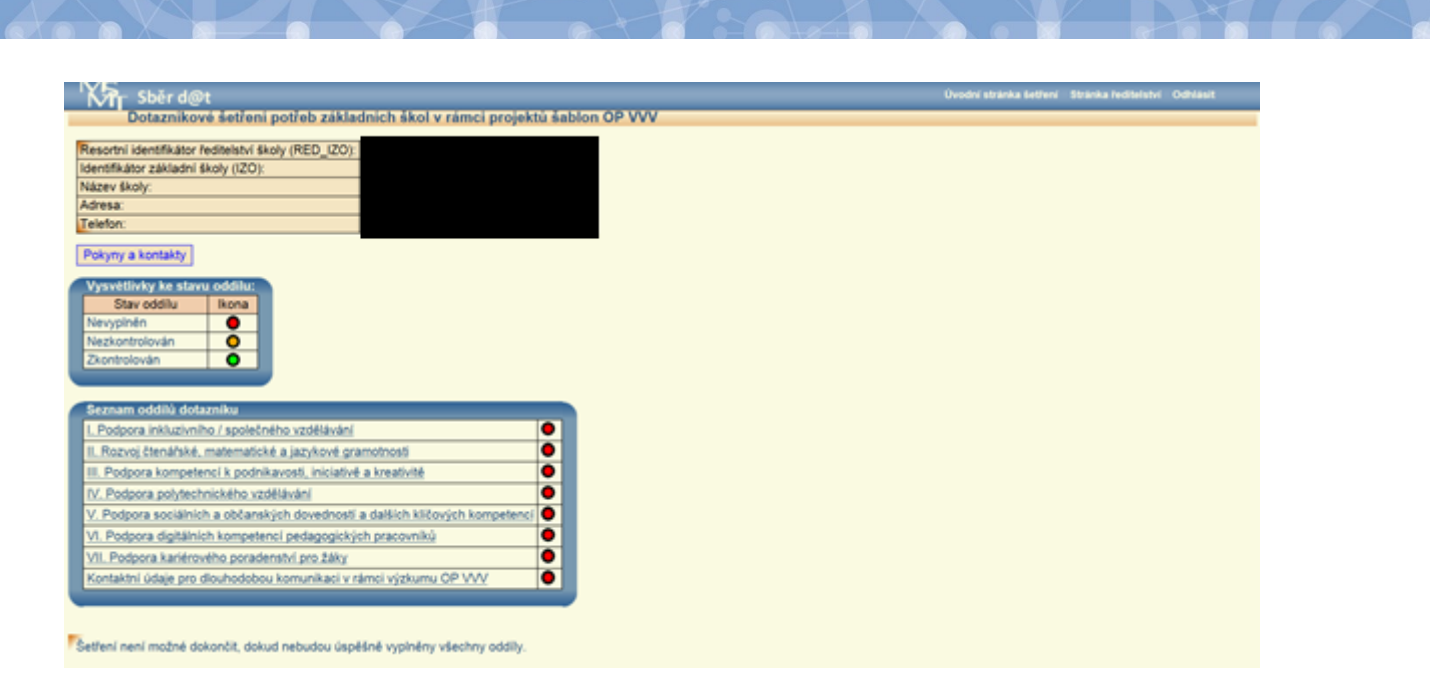

- Po úspěšném vyplnění všech oddílů dotazníku a kliknutím na tlačítko "Vyhodnotit dotazník" se pod seznamem oddílů objeví tlačítka k vytvoření výstupu pro účely projektu Šablony II ("Výstup pro Šablony II"). Pokud škola realizovala projekt v Šablonách I, objeví se navíc tlačítka k závěrečnému šetření k Šablonám I ("Závěrečný výstup Šablony I" a "Doplňkový výstup Šablony I"). V tomto kroku jsou výstupy pracovní a slouží pouze k náhledu.
- Pokud jste si jistí, že je takto výstup v pořádku, lze přistoupit k finalizaci kliknutím na tlačítko "Finalizovat šetření". **PO PROVEDENÍ FINALIZACE JIŽ NENÍ MOŽNÉ VAŠE ODPOVĚDI V DOTAZNÍKU MĚNIT!** Před provedením finalizace je možné ještě v případě potřeby Vaše odpovědi změnit, následně budete vyzváni k opětovnému vyhodnocení dotazníku – stisknutím tlačítka "Znovu vyhodnotit dotazník".
- Po finalizaci jsou přístupné finální výstupy k tisku, opět pod tlačítky "Výstup pro Šablony II", případně pro školy, které realizovaly projekt v Šablonách I, pod tlačítky "Závěrečný výstup Šablony I" a "Doplňkový výstup Šablony I". (Doplňkový výstup Šablony I slouží pouze pro interní potřeby školy a škola ho nikam nevykazuje.)
- Výstup vytisknete standardním způsobem pomocí klávesové zkratky CRTL+P anebo přes pravé tlačítko myši – Tisk. Po vytisknutí výstup můžete zavřít standardním způsobem (kliknutím na "křížek").
- Pro metodickou podporu k šetření můžete využít následujících kontaktů: - Dotazy žadatelů a příjemců ohledně dotazníků, výstupů z dotazníků, podmínek výzev Šablony I a II: [dotazyZP@msmt.cz](mailto:dotazyZP@msmt.cz). Do předmětu uveďte Vaše RED IZO a IČ školy. - Zapomenutá, nefunkční hesla, nefunkční přihlášení, technické problémy s rozhraním [hesla@msmt.cz.](mailto:hesla@msmt.cz) Do předmětu uveďte Vaše RED IZO školy.

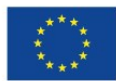

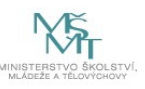